## **Creating variants using transformations**

If you are using pure::variants for defining your feature model, you can use the [Model Transformation Wizard](https://docs.nomagic.com/display/MD2022x/Model+Transformation+Wizard) to perform the model variation in a modeling tool.

To realize variations using the Transformation Wizard

I

- 1. In a modeling tool, open the system model (a super model, 150% model).
- 2. In the **pure::variants** window, click the **Open a pure::variants Model** button and browse through your file system to open the pure::variants configuration file.

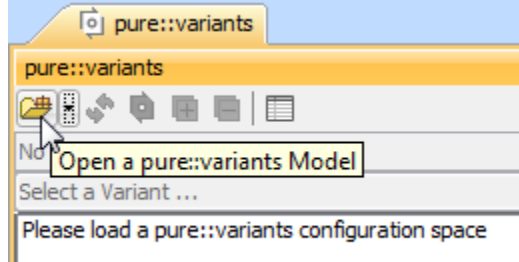

3. In the same window, click **Select a Variant** and select a particular variant from the list.

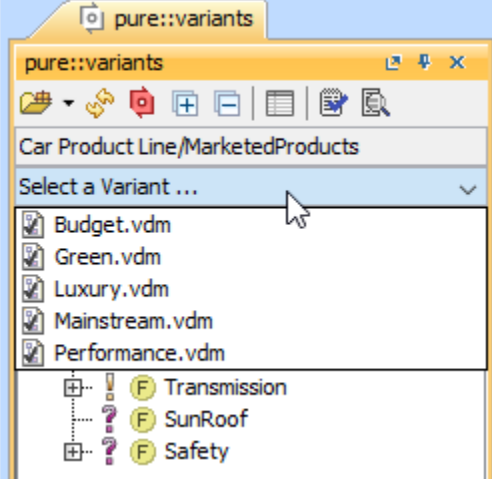

4. In the main menu, click **Tools** > **Model Transformations**. The **Model Transformation Wizard** opens.

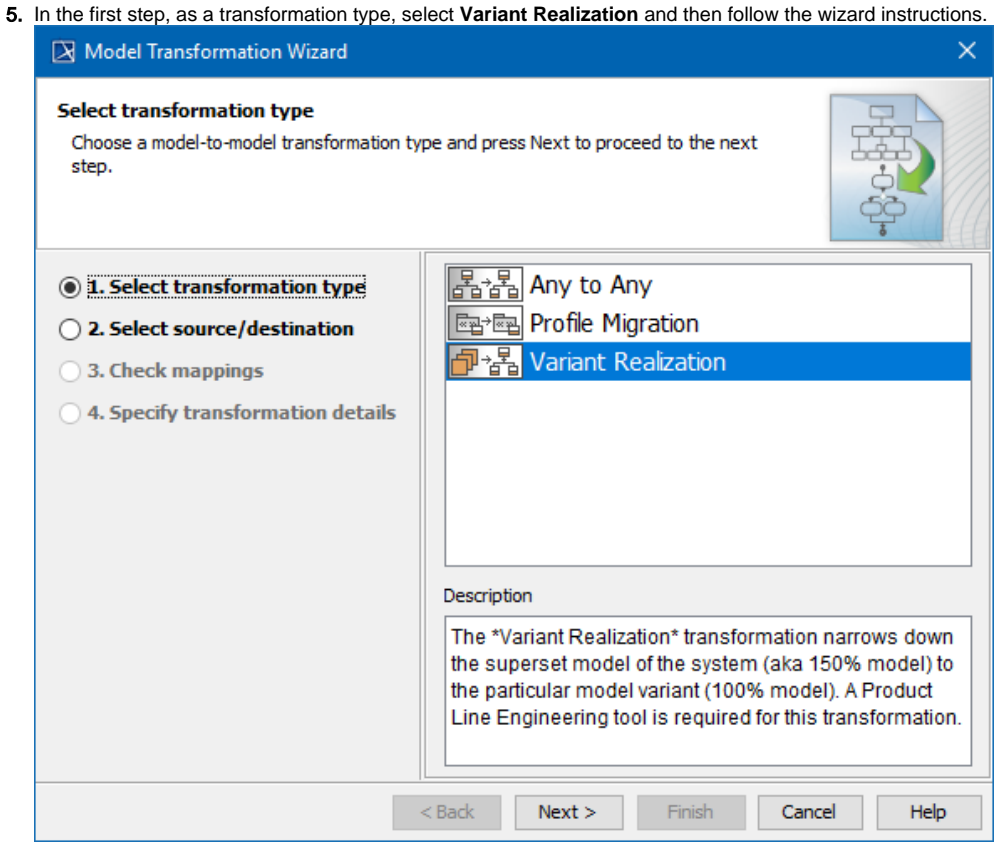

6. in the last step, **Specify transformation details**, you can clean variation point data after transformation. If you set this property to true, all the variation points applied on a transformed element are removed from the resultant model.

## **Related pages**

- [Integration with pure::variants](https://docs.nomagic.com/display/PLE2022x/Integration+with+pure%3A%3Avariants)
- [Integration with Big Lever Software Gears](https://docs.nomagic.com/display/PLE2022x/Integration+with+Big+Lever+Software+Gears)
- [Model Transformation Wizard](https://docs.nomagic.com/display/MD2022x/Model+Transformation+Wizard)